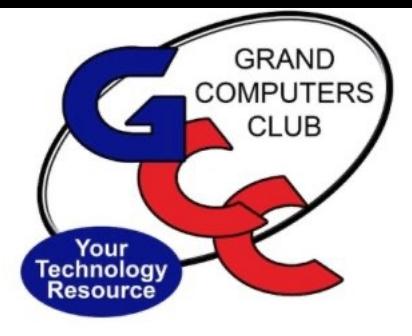

# littlebytes 10101001 01001

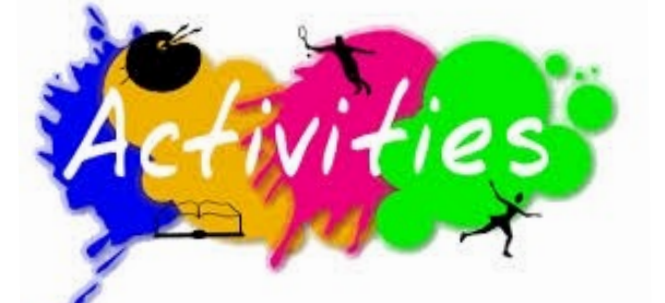

# **ACTIVITIES THIS WEEK**

————————————

See Tech Tips at the bottom for a great deal on Microsoft Office for Mac and Windows!

**Monday**, February 28, 6:00 - 8:00 pm, Digital Scrapbooking SIG *Online Only via Zoom*

### **Topic:**

We will work with the Album you created last session in your Organizer to build a card or other project. You will add to this album (and thus creation) using the Search Bar in Organizer.

We will also present at Tip or show you how to get a font to add to you creation.

Location: Online via Zoom Click **[HERE](https://us02web.zoom.us/j/89990910568?pwd=VVl2cG9MZWFJMTVjVTRjUmx6T0djUT09#success)** to Join Meeting

\*\*\*\*\*\*\*\*\*\*\*\*\*\*\*\*\*\*\*\*\*\*\*\*\*\*\*\*\*\*\*\*\*\*\*\*\*\*\*\*\*\*\*\*\*\*\*\*\*\*\*\*\*\*\*\*\*\*\*\*\*\*\*\*\*\*

**Tuesday**, February 29, 12:30-2:30 pm, Tech Help *In Person AND Online via Zoom*

*Check in begins at 12 pm - Help begins at 12:30*. FYI - lines are shorter after 1:30. You will be assigned a Tech Team member to assist with your specific problem when one is available.

> *You must be an active member to participate. We strongly recommend you renew/join if needed BEFORE attending.*

For Zoom Participation: Fill out the form at the following link to request attendance. Be prepared to describe your device and problem. Form must be submitted no later than 11am on Monday. Sometime later that same day, you will receive an email invitation with a link to join the meeting Tuesday at 12:30pm.

Click HERE to register for ZOOM Tech Help.

If you don't know how to connect to Zoom, please indicate on the form that you would like someone to show you how to connect to Zoom. We will call you prior to Tech Help to quide you.

Click **HERE** to join the meeting. Meeting ID: 844 0947 3619. Passcode: 164269

**Tuesday**, February 29, 1:00 - 3:00 pm, Compose Yourself SIG **In Person Only** 

Topic: Share Your Written Story; Join in Discussion.

Location: Mediterranean Room in Palm Center

**Wednesday, March 1, 2:00 - 3:30 pm, General Meeting** In Person AND Online via Zoom

Topic: All about APPS for iPhone and Android devices.

Location: Cimarron Center, Gila Room Online via Zoom - Click HERE

**Thursday, March 3, 8:00am – 9:30am, Financial Websites & Applications In-Person Only** 

Topic:

How to access important financial websites and apply them to your investment portfolios. Topics will include, but not be limited to, Technical Analysis.

Location: Chaparral Center, Computer Club Classroom

**Thursday, March 3, 9:00am - 10:30am, Chat with Dan & Friends Online Only** 

Topic:

## **Free alternatives to Microsoft Office (Word, Excel, Outlook)**

Join in the fun conversations among Club Members. Ask any technical questions pertaining to computers or devices and get answers from Dan or one of his friends.

Location: Online via Zoom Click **[HERE](https://us06web.zoom.us/j/84824077880?pwd=aEMvMmhhUnhlVVJPd0ZYNVduYi92Zz09)** to join Meeting. Meeting ID: 848 2407 7880 Passcode: 045299 \*\*\*\*\*\*\*\*\*\*\*\*\*\*\*\*\*\*\*\*\*\*\*\*\*\*\*\*\*\*\*\*\*\*\*\*\*\*\*\*\*\*\*\*\*\*\*\*\*\*\*\*\*\*\*\*\*\*\*\*\*\*\*\*\*\*\*

**Thursday**, March 3, 3:30 - 5:30 pm, Genealogy SIG *Online Only*

Topic:

They Drew A Crooked Line and Formed a Border - J. Mark Lowe, Fuga - Webinar

Learn more about the Walker's LIne controversy, and where to find the land grants & deeds that may lead to your ancestors.

Political borders are mere imaginary lines drawn by the legislature to divide regions. Sometimes physical obstacles were used to define these borders like a river, range of hills, or a creek. In most cases, the boundary line follows a charted line with no appreciable change in the land or surroundings.

Location: Online via Zoom Click **[HERE](https://zoom.us/j/97203749394?pwd=QWdRa09EQjZBc1V4M0NJRDluWTRmdz09)** to join Meeting. Meeting ID: 972 0374 9394 Passcode: 603393

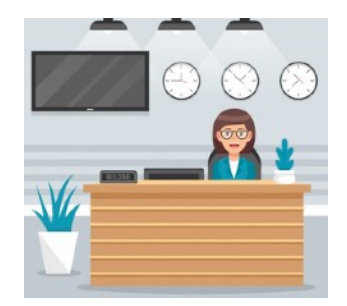

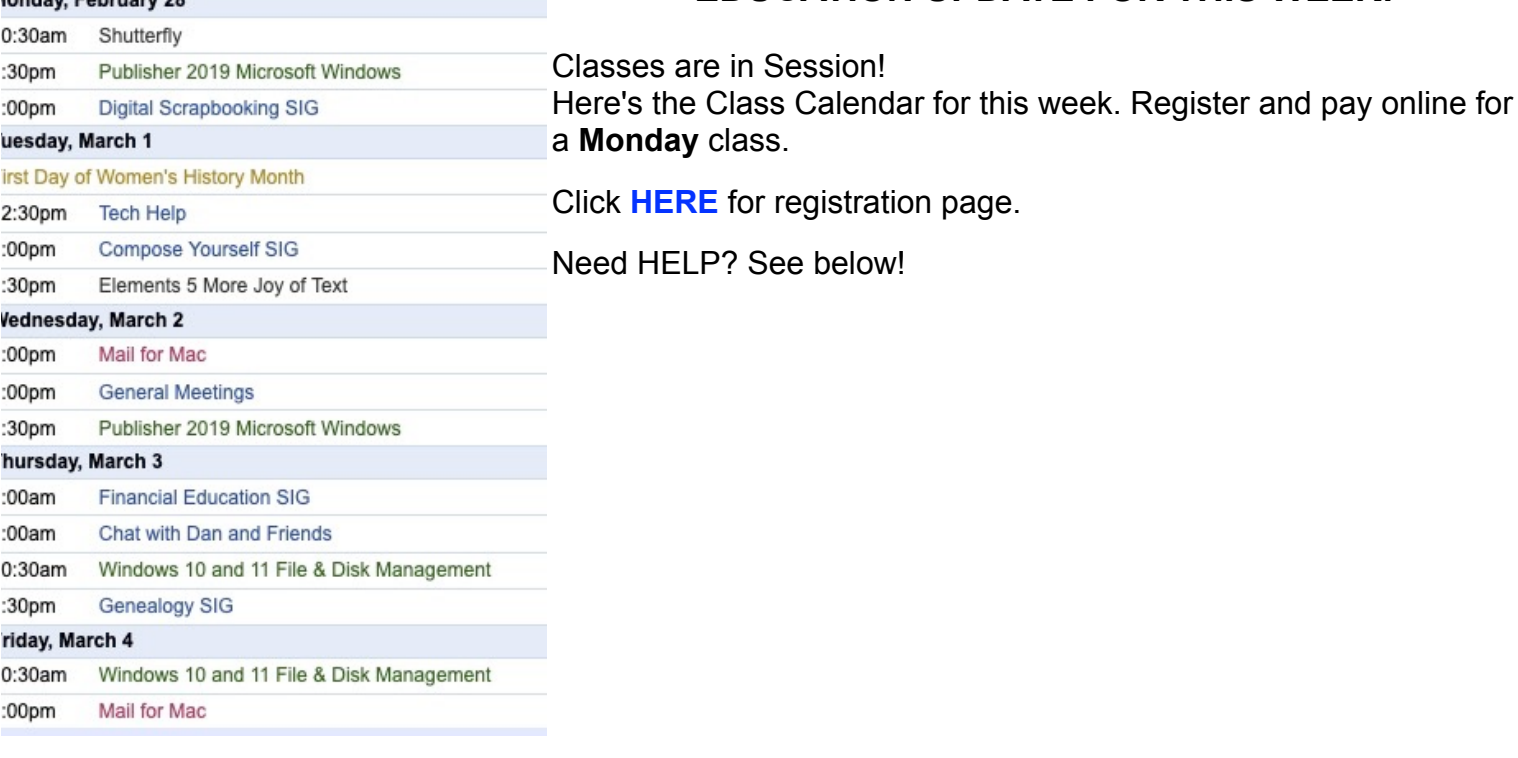

**EDUCATION UPDATE FOR THIS WEEK!** 

2022 Winter Schedule **Registration Ongoing!** 

- o Regular classes are held in the classroom (To register click Regular button)
- o Online classes held via Zoom (To register click **Online** button)
- o Hybrid classes simultaneously in the classroom and online via Zoom
- o Before registering for classes using any computer or device with internet access, verify your email is current and you can login to **Grand Computers Club** website.
- o To register for classes, click Register for Classes (grandcomputers.org)
- o For help registering for classes, paying with credit/debit card and requirements for online classes first, login with your member ID then click **Education Help (grandcomputers.org)**
- o Questions: contact education director at **education@grandcomputers.org**

بالمناوطة بالملوطة بالمواد والمواد والمتوارد والمتوارد والمناوب والموادع والموادع والموادع والموادع والموادع والموادع والموادع والموادع والموادع والموادع والموادع والموادع والموادع والموادع والموادع والموادع والموادع والمو

Click HERE to go to our Website for even more information!

**We're on Facebook!** 

London February 20

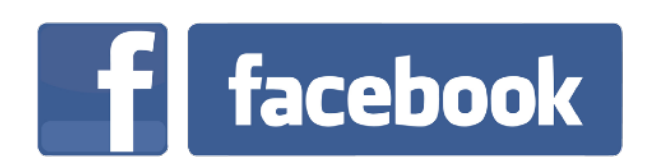

If you're on Facebook, you should come join us on our group page. You will find lots of useful information there. You can ask questions for which you will get answers. There's much that you can do on our group page. If you think outside the box, you may surprise us all with the uses you will find with our FB Group page. Click HERE to view our page.

Come join us. You'll be glad you did!

# WE NEED MONITORS TO KEEP THE CLUB OPEN

If you are a monitor, please sign up for one day next week. We NEED you to keep the club open. The Club has been closed on several mornings and afternoons due to a lack of monitors.

Just a reminder: the procedure for signing up is to log into grandcomputers.org, View and Schedule Monitor Sessions. Thanks to all of you who respond to this need.

### **COMPUTERS FOR SCHOOL KIDS**

WANTED – Older laptop computers (PCs or MACs) and tablets (iPads or

Androids)! Please help out by donating your older laptop or tablet to Jim Geffre. Jim repairs them, updates them, and donates them to schools. He would like the laptops to have Windows 7, Windows 8 or already be upgraded to Windows 10. Please include the power cord with the computer and the charger for a tablet. Jim wipes the hard drives or puts new ones in if you were to leave yours out. If needed, Jim adds memory to at least 4GB and adds Microsoft Office.

Please contact Jim by phone (623-544-3394) or by email geffre1949@yahoo.com to arrange for a drop-off at Jim's home. Email is preferred. Jim will email you back his physical address. You can then leave the computer outside his house. Please be sure to include the password to unlock your computer or tablet and your email address with the computer and Jim will email you a tax form for taking a deduction on your tax return. (You can deduct up to \$150.00 per laptop).

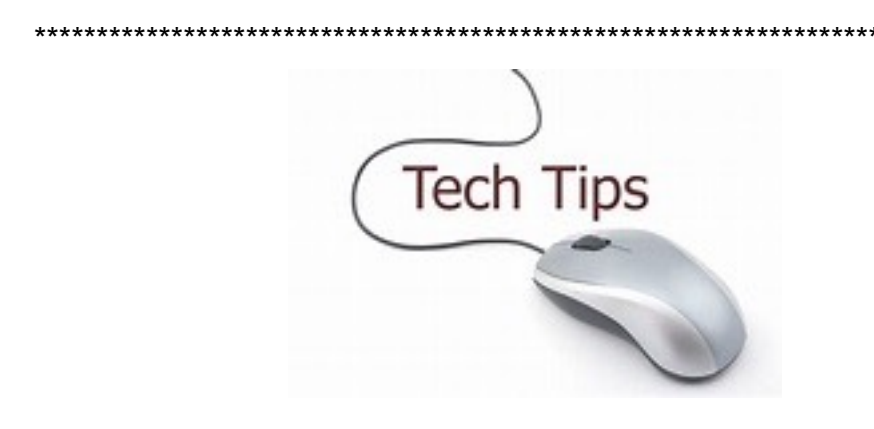

#### Technology Tip of the Week -----------------

Microsoft Office CHEAP!! Find a great LIFETIME deal for Mac and Windows:

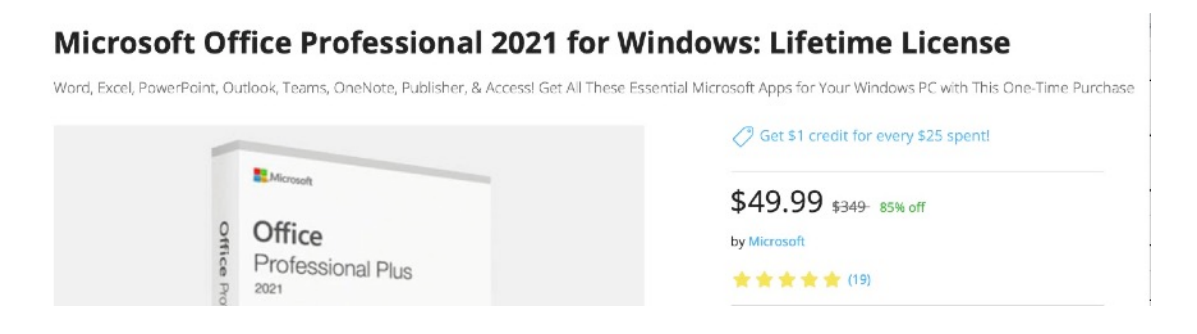

Click HERE to see the deal!

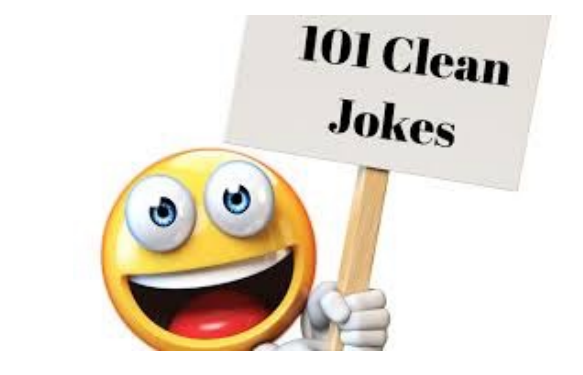

\*\*\*\*\*\*\*\*\*\*\*\*\*\*\*\*\*\*\*\*\*\*\*\*\*\*\*\*\*\*\*\*\*\*\*\*\*\*\*\*\*\*\*\*\*\*\*\*\*\*\*\*\*\*\*\*\*\*\*\*\*\*\*\*\*\*

**Joke of the Week** -----------------------

Why won't elephants play with the computer?

Because they're afraid of the mouse!